**Kurzbedienungsanleitung TPG2200 Taktisch-Technische Betriebsstelle Landkreis Cham und Hinweise zur digitalen Alarmierung Tel.: 09971 78-693** Stand: 02.04.2024 **ttb@lra.landkreis-cham.de** Netz-LED Kurz: Bildschirm ein/aus **DTOROLA** Lang: Pager ein/aus Alarm-LED (日) (石間) Profil 1 Taut Auswahltasten 29-Jan-24 11:14 befehle **AB** Alare Kurz: Lautstärke erhöhen Lang: Alarmspeicher öffnen Lang: Kurzbefehle Kurz: Lautstärke verringern Menü Lang: Audioprofil wechseln

**Technische Informationen**

Wenn die Netz-LED grün blinkt, ist der Pager mit dem Digitalfunknetz verbunden. Wenn die Netz-LED rot leuchtet, hat der Pager kein Netz. Steckt der Pager in der Ladestation, wird die LED ausgeschaltet.

Die Lautstärke kann zentral und übergreifend auf einen Wert zwischen 1 und 14 eingestellt werden. Dieser Wert bleibt erhalten, auch wenn der Pager in die Ladestation gesteckt oder das Audioprofil (Laut oder Vibration) gewechselt wird.

**Bedeutung LED und Symbole im Display**

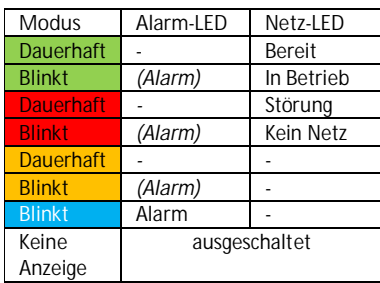

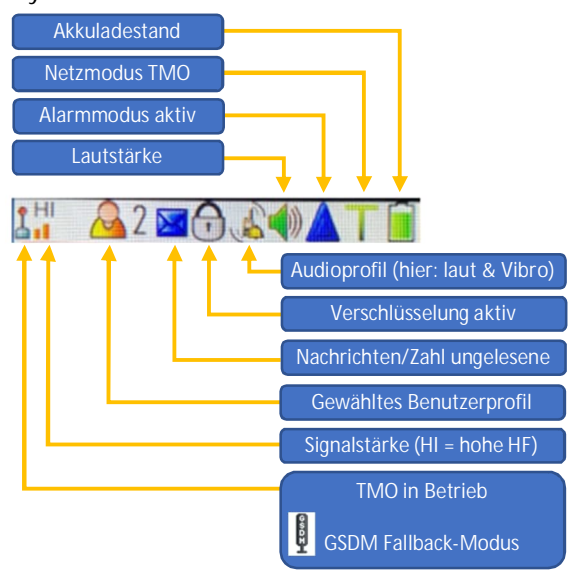

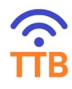

**Taktisch-Technische Betriebsstelle Landkreis Cham Tel.: 09971 78-693 ttb@lra.landkreis-cham.de**

### **Benutzerprofile**

Ein Pager hat bis zu 4 Benutzerprofile (nicht zu verwechseln mit den Audioprofilen, siehe oben). Die programmierten Alarmschleifen können im Menü unter [Meine Infos/Alarmschleifen] überprüft werden. Gezeigt werden immer die Alarmschleifen für das aktuell gewählte Benutzerprofil. Je nach Programmierung können Profile auch leer sein, d. h. es befinden sich dort keine Alarmschleifen.

Die Probealarmschleife "FW CHA Probealarm" wird durch das Alarmierungs-Update-System (ALUS) automatisch auf alle Profile aufgebracht.

**Wichtig:** Alarmierungen erfolgen nur für Alarmschleifen, welche im aktuell gewählten Benutzerprofil eingestellt sind.

## **Meldung Netzverlust**

Die Einstellungen zur Meldung des Pagers bei Netzverlust können hier vorgenommen werden: [Hauptmenü] $\rightarrow$ [Netze] $\rightarrow$ [Periodische Netzmeldungen]

## **Einschalten nach leerem Akku**

Wird der Pager mit leerem Akku in die Homestation gesteckt, schaltet er sich **nicht** automatisch ein. Nach kurzer Ladezeit ist er manuell einzuschalten.

# **ALUS**

In ALUS können die Alarmschleifen und Alarmtöne eingestellt werden. Der Pager muss dazu nicht zur TTB gebracht werden, Änderungen werden via Digitalfunknetz direkt auf die Geräte geschickt. Die erforderlichen Zugänge werden von der TTB in Absprache mit der Kreisbrandinspektion eingerichtet. Erforderliche Firmware-Updates müssen jedoch weiterhin durch die TTB direkt auf den Geräten aufgespielt werden.

# **Reparaturen/Verlust**

Regionale Fachfirmen können und dürfen keine Reparaturen an den digitalen Pagern vornehmen! Reparaturen an defekten Pagern dürfen ausschließlich von der TTB veranlasst werden. Hierzu ist per Mail Kontakt aufzunehmen.

Die Entfernung der BOS-Sicherheitskarte (SIM) ist **strengstens untersagt**. Die Geräte und SIM-Karten werden bei der AS Bayern "verheiratet". Festgestellte Abweichungen führen zur Deaktivierung des betreffenden Gerätes.

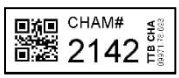

Der Verlust eines Pagers muss unter Angabe der Pager-Registrierungsnummer (auf dem Akkudeckel) **sofort** per Mail an **ttb@lra.landkreis-cham.de** der TTB gemeldet werden. Diese

veranlasst dann eine temporäre Sperrung der BOS-Sicherheitskarte und des Pagers.